# PX359

# DMX - RS232 Interface

**MANUAL** 

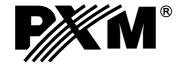

## **CONTENTS**

| 1. General description3                    |
|--------------------------------------------|
| 2. Safety conditions3                      |
| 3. Description of the device construction4 |
| 4. Operation of the device5                |
| 4.1.Sygnalling of controls5                |
| 4.2. Reset button5                         |
| 4.3. Dipswitch of the address              |
| 5. Configuration of the device6            |
| 5.1. User's interface6                     |
| 5.2. Summary6                              |
| 5.3. Network settings                      |
| 5.4. DMX settings7                         |
| 5.5. DMX monitoring7                       |
| <u>5.6. RS232 settings</u> 8               |
| <u>5.7. Commands</u> 8                     |
| 5.8. Administration9                       |
| 5.9. Default settings9                     |
| <u>5.10. RDM</u> 10                        |
| 6. Connection scheme                       |
| 7. Dimensions 13                           |
| 8. Technical data14                        |
| Declarations of conformity 15              |

Manufacturer reserves the right to make modifications in order to improve device operation.

tel.: (12) 385 83 06

fax: (12) 626 46 94 E-mail: info@pxm.pl

Internet: www.pxm.pl

#### 1. GENERAL DESCRIPTION

PX359 is a device to convert the DMX steering signal into the appropriate commands sent with the use of RS-232.

The device is equipped with two independent buses RS-232, which various commands can be sent to.

PX359 is programmed with the use of the web interface through the Internet browser without the need to install additional software and controllers.

The device also supports the RDM protocol with which some parameters, for instance, an IP address can be set.

#### 2. SAFETY CONDITIONS

Controller PX359 RS232 - DMX Interface is a device powered with safe voltage 12-24 V; however, during its installation and use

the following rules must be strictly observed:

- 1. The device can be connected to 12-24 V DC (stabilised voltage) with current-carrying capacity compatible with technical data.
- 2. All the conductors should be protected against mechanical and thermal damage.
- 3. In case of damage to a conductor, it should be replaced with a conductor of the same technical parameters.
- 4. Connection of DMX signal can be made with a shielded conductor only.
- 5. All repairs, connecting and disconnecting of cables can only be made with cut off power supply.
- 6. The device should be strictly protected against contact with water and other liquids.
- 7. All sudden shocks, particularly dropping, should be avoided.
- 8. The device cannot be turned on in places with humidity exceeding 90%.
- 9. The device cannot be used in places with temperature lower than +2°C or higher than +40°C.
- 10. Clean with damp cloth only.

## 3. DESCRIPTION OF THE DEVICE CONSTRUCTION

PX359 is equipped with one Ethernet port, one DMX512 input, two RS-232 outputs, DIP switch to set a DMX address and signalling diodes.

#### **TOP OF THE DEVICE**

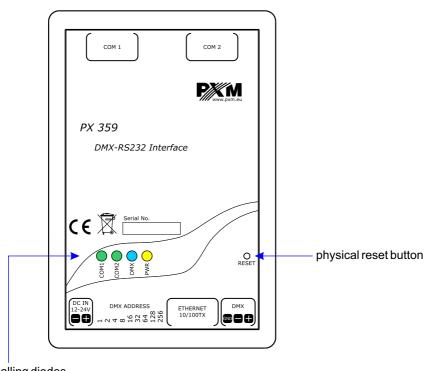

signalling diodes

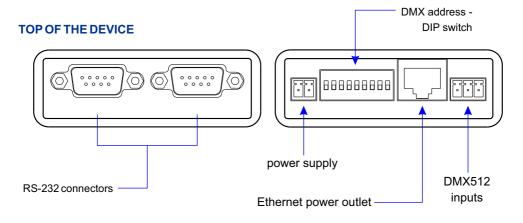

#### Description of the output pins:

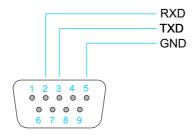

# 4. OPERATION OF THE DEVICE

# 4.1. Sygnalling of controls

On the housing of the device there are four diodes signalling the condition of the device.

| Control | Function                                                               |  |
|---------|------------------------------------------------------------------------|--|
| POWER O | It is permanently on when the device is on                             |  |
| DMX O   | It blinks when the device receives a DMX signal                        |  |
| COM 1   | It blinks every time when it sends a command on the first RS-232 line  |  |
| COM 2   | It blinks every time when it sends a command on the second RS-232 line |  |

#### 4.2. Reset button

On the housing of the device there is a button "reset." Pressing it for a short time restarts the device.

Pressing this button for a longer time (over 10 seconds) restores default settings. It will be signalled by lighting all the diodes one after another.

# 4.3. Dipswitch of the address

The PX359 device has a physical dipswitch button which can be used to set its base DMX address. If the value 0 is set on the physical switch, the device accepts the DMX address saved in memory. Then, it can be edited by a webserver or the RDM protocol.

#### 5. CONFIGURATION OF THE DEVICE

The PX359 device enables to configure network settings, a DMX address, settings of the RS-232 signal and make a list of commands sent from the device.

All the parameters can be configured by the web interface. Some parameters can also be set with the use of the RDM protocol.

#### 5.1. User's interface

To be able to configure the device with the use of the web interface, the up-to-date IP address of the device should be entered in the Internet browser. The computer and the device have to be in one subnet.

# The default IP address of the device is: 192.168.0.50

PX359 does not support the DHCP protocol.

If there are several PX359 converters pinned to one network, their IP addresses should be changed individually to avoid a conflict.

#### **EXAMPLE:**

The network settings of the computer while connecting with the device with a default IP address:

IP: **192.168.0.50**Mask: **255.255.255.0** 

The user's interface divided into bookmarks will be displayed in the browser after the correct connection.

# 5.2. Summary

In the bookmark [Summary] there is the most essential information concerning the device:

- Description
- Serial number
- Version of firmware software
- Bootloader version
- Working time since the last restart
- · Label which can be changed

# 5.3. Network settings

The user can change the following in this bookmark:

- IP address
- Mask
- Gate

The changes will be applied after restarting the device. To restart the device, you should go to the bookmark [Administration].

Here, the MAC address of the device and the detected bandwidth are also visible.

# 5.4. DMX settings

The PX359 device has a physical dipswitch button which can be used to set its base DMX address. If the value 0 is set on the physical switch, the device accepts the DMX address saved in memory.

[Current DMX Address] of the device is displayed in the bookmark [DMX settings]. Below viewing of the [DMX Hardware switch] and the window to change the DMX programme address are visible.

#### **EXAMPLE 1:**

DMX Hardware switch: 0

Base address: 25

Current DMX Address: 25

#### **EXAMPLE 2:**

DMX Hardware switch: 7 \*)

Base address: 25

Current DMX Address: 7

Additionally, the required [Minimal time duration] a value can be set on the DMX channel to translate it into the RS-232 command.

\*)-

# 5.5. DMX monitoring

Viewing of the received DMX signal is visible in this bookmark.

# 5.6. RS232 settings

The bookmark enables to set the parameters for both RS-232 buses independently:

| • | <b>Baudrate</b> | [b <sub>l</sub> | ps] |
|---|-----------------|-----------------|-----|
|---|-----------------|-----------------|-----|

| <b>- 1200</b> | - 28800  |
|---------------|----------|
| - 2400        | - 38400  |
| <b>- 4800</b> | - 57600  |
| - 9600        | - 115200 |
| - 14400       | - 230400 |
| 40000         |          |

**- 19200** 

| Data bits | <ul><li>Parity</li></ul> |
|-----------|--------------------------|
| - 8       | – brak                   |
| – 9       | – even                   |

Stop bits

- 1

- 2

The parameters have to be in accordance with the settings on the receiving device.

#### 5.7. Commands

In the bookmark [Commands] there is a list of all commands defined by a user.

The following can be defined for each command:

- Name a character string enabling a user to identify a given command easily
- Content a character string which will be sent as a command via the RS bus. The value can be given in the form of ASCII characters or hexadecimally. To enter the value in the ASCII editor which does not have its representation, it should be given hexadecimally in the curly brackets. Below, supervisorily, the length of commands in bytes is given. The commands have to be in accordance with the requirements of the receiving device. You should draw your attention to the signs such as the sign of the end of the line.

- odd

• **DMX offset** – the relative number of the DMX channel where the value has to appear so that the command could be sent. Offset is added to the base address of the device.

#### **EXAMPLE:**

a base address: 5

offset: 3

the command will be sent in reaction to the value on the 8 DMX channel.

- **Minimum** and **maximum** the range in which the value should be in the channel so that a command will be sent.
- Repeat ... what if the option is a marked, a command will be sent periodically every given number of milliseconds, as long as a value in the chosen channel is within the range. If the option is not marked, the command will be sent only once while entering the range. In such a case, to send a command once again, you should change a value in the steering channel so that it will go beyond the range, and then reset it in the range.
- Send to... the option allows to choose which bus the given command should be sent to.

#### 5.8. Administration

In the bookmark [Administration] there are the following options:

- Export all settings it will export all settings of the device to a file
- Export commands list it will export only a list of commands to a file
- Import from file it will import all settings from a file or only a list of commands (depending on the chosen file). This option will overwrite current settings.
- Language a change of interface language. English or Polish can be chosen.
- **Firmware upgrade** it updates software of the device. The latest software can always be found on the producer's website <a href="https://www.pxm.pl">www.pxm.pl</a>
- · Reboot device
  - Save changes it saves all
  - Discard changes it restarts the device without saving changes
  - Reset to factory defaults it restores the default settings of the device

**NOTICE**: the whole current configuration of the device will be overwritten.

# 5.9. Default settings

| PARAMETER          | VALUE             |
|--------------------|-------------------|
| IP                 | 192.168.0.50      |
| Gateway            | 192.168.0.1       |
| Subnet             | 255.255.255.0     |
| Device label       | PX359             |
| Base DMX address   | 1                 |
| Min. Duration time | 2000 milliseconds |
| COMn Baudrate      | 115200 bps        |
| COMn Data bits     | 8                 |
| COMn Stop bits     | 1                 |
| COMn Parity        | Lack              |
| Interface language | Polish            |

#### 5.10. RDM

The PX359 supports the DMX-RDM protocol. DMX protocol allows only of a one-way data transmission, while its extension the RDM protocol can transmit information in two directions.

This makes possible to simultaneously send and receive information, and hence the possibility of monitoring activities of the compatible devices. Thanks to RDM some available settings of compatible devices may be programmed using this protocol.

Below is a list of RDM parameters supported by the PX359:

| Parameter name                  | PiD    | Description                                                                                                    |
|---------------------------------|--------|----------------------------------------------------------------------------------------------------|
| SUPPORTED_PARAMETERS            | 0x0050 | all supported parameters                                                                                                    |
| PARAMETER_DESCRIPTION           | 0x0051 | description of additional parameters                                                                                                    |
| DEVICE_INFO                     | 0x0060 | information concerning the device                                                                                                    |
| SOFTWARE_VERSION_LABEL          | 0x00C0 | firmware version of the device                                                                                                    |
| DMX_START_ADDRESS *             | 0x00F0 | DMX starting address of the device; minimum value: 1, maximum value: 512. According to the RDM standard, for device whose footprint is 0, the value of this parameter may be 65535 and then it is not possible to change the initial address settings for the entire device, but only for sub-devices. |
| IDENTIFY_DEVICE                 | 0x1000 | device identification;<br>Two states are possible: identification is off<br>(0x00 value) and identification is on (0x01<br>value).                                                                                                    |
| DEVICE_MODEL_<br>DESCRIPTION    | 0x0080 | device description, e.g. name                                                                                                    |
| MANUFACTURER_LABEL              | 0x0081 | manufacturer description, e.g. name                                                                                                    |
| DEVICE_LABEL *                  | 0x0082 | additional device description;<br>It is possible to enter an additional device<br>description using up to 32 ASCII characters.                                                                                                    |
| FACTORY_DEFAULTS                | 0x0090 | device default settings                                                                                                    |
| DMX_PERSONALITY                 | 0x00E0 | DMX operational mode                                                                                                    |
| DMX_PERSONALITY_<br>DESCRIPTION | 0x00E1 | description of individual operational modes                                                                                                    |
| SENSOR_DEFINITION               | 0x0200 | information concerning the selected temperature sensor                                                                                                    |

| Parameter name                   | PiD    | Description                                                                                                    |
|----------------------------------|--------|----------------------------------------------------------------------------------------------------|
| SENSOR_VALUE                     | 0x0201 | information concerning sensors                                                                                                    |
| DEVICE_HOURS                     | 0x0400 | information concerning the working time of the device counted in hours                                                                                                    |
| DEVICE_POWER_CYCLES              | 0x0405 | a number of supply cycles which the device registered                                                                                                    |
| RESET_DEVICE *                   | 0x1001 | restart of the device;<br>0x01 – saving a configuration and restarting<br>the device (soft restart), 0xff – an immediate<br>restart without saving the configuration (hard<br>restart) |
| RDM_EXT_DEVICE_UPTIME            | 0x8000 | it gives time in seconds from starting the device                                                                                                    |
| RDM_EXT_DEVICE_SERIAL            | 0x8010 | it gives a serial number of the device                                                                                                    |
| RDM_EXT_DEVICE_<br>NET_IPV4 *    | 0x8080 | the IP address of the device                                                                                                    |
| RDM_EXT_DEVICE_NET_<br>GATEWAY * | 0x8081 | a network gate                                                                                                    |
| RDM_EXT_DEVICE_<br>NET_MASK *    | 0x8082 | a subnetwork mask                                                                                                    |
| RDM_EXT_DEVICE_NET_MAC           | 0x8083 | the MAC address of the device                                                                                                    |
| RDM_EXT_DEVICE_<br>HARDSWITCH    | 0x8084 | the DMX address set on the dipswitch switch                                                                                                    |

<sup>\* -</sup> editable parameter

## 6. CONNECTION SCHEME

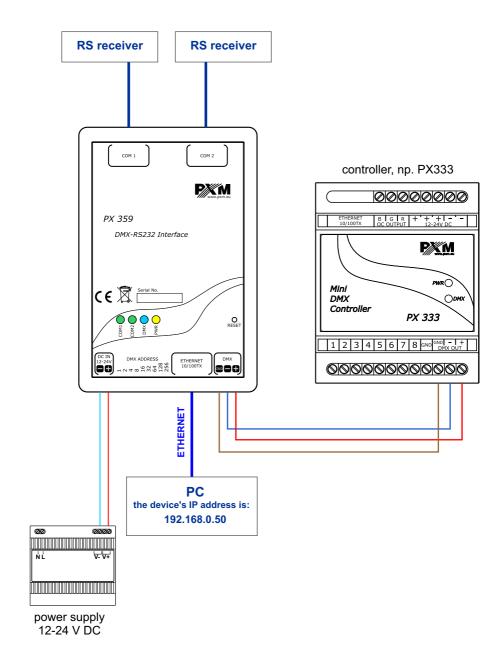

# 7. DIMENSIONS

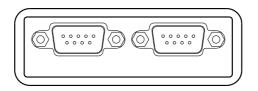

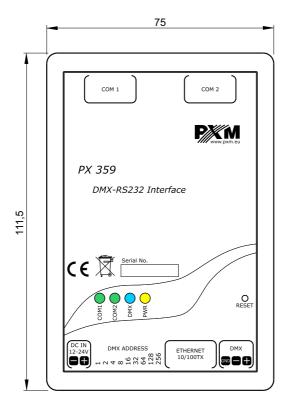

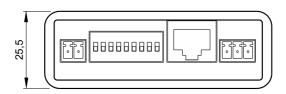

## 8. TECHNICAL DATA

power supply
 power connector
 DMX input

- DMX connector screw connectors
- RS-232 output 2
- RS-232 connectors D-sub
- LAN connector 1
- DHCP nie

- RDM Yes, version 1.0 - supported versions of browsers Firefox – 57.0.4

Opera – 50.0 Chrome – 49.0 IE – 10+

- weight: 0,12 kg - dimensions:

- width 75 mm
 - height 25,5 mm
 - depth 111,5 mm

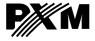

Podłęże 654 32-003 Podłęże tel: 012 385 83 06 fax: 012 626 46 94

e-mail: info@pxm.pl http://www.pxm.pl

#### **DECLARATION OF CONFORMITY**

# PXM Marek Żupnik spółka komandytowa Podłęże 654, 32-003 Podłęże

declares under our sole responsibility that the product:

Name of product:

DMX - RS232 Interface

Type:

PX359

compiles with the following standards and harmonized standards:

PN-EN 50581:2013, PN-EN 61000-4-2:2011, EN 50581:2012

PN-EN 61000-4-2:2011, PN-EN 61000-6-1:2008, EN 61000-4-2:2009 EN 61000-6-1:2007

PN-EN 61000-6-3:2008, EN 61000-6-3:2007

and is in conformity with the provisions of the following EC Directives:

2011/65/UE

DIRECTIVE OF THE EUROPEAN PARLIAMENT AND OF THE COUNCIL of 8 June 2011 on the restriction of the use of certain hazardous substances in electrical and electronic equipment Text with EEA relevance.

substances in electrical and electronic equipment Text with EEA relevance

2014/30/UE

**DIRECTIVE OF THE EUROPEAN PARLIAMENT AND OF THE COUNCIL** of 26 February 2014 on the harmonisation of the laws of the Member States relating to electromagnetic compatibility (recast) Text with EEA relevance.

Marek Żupnik spółka komandytowa 32-003 Podłęże, Podłęże 654

NIP 677-002-54-53

Podłęże, 19.02.2018

mgr inż. Marek Żupnik.